### 4 Методика поверки

4.1 Настоящий раздел устанавливает методы и средства поверки установ-КИ.

4.2 Установка подлежит обязательной поверке. Межповерочный интервал 1 год.

4.3 Операции и средства поверки

При проведении поверки должны быть выполнены операции, указанные в таблице 4.

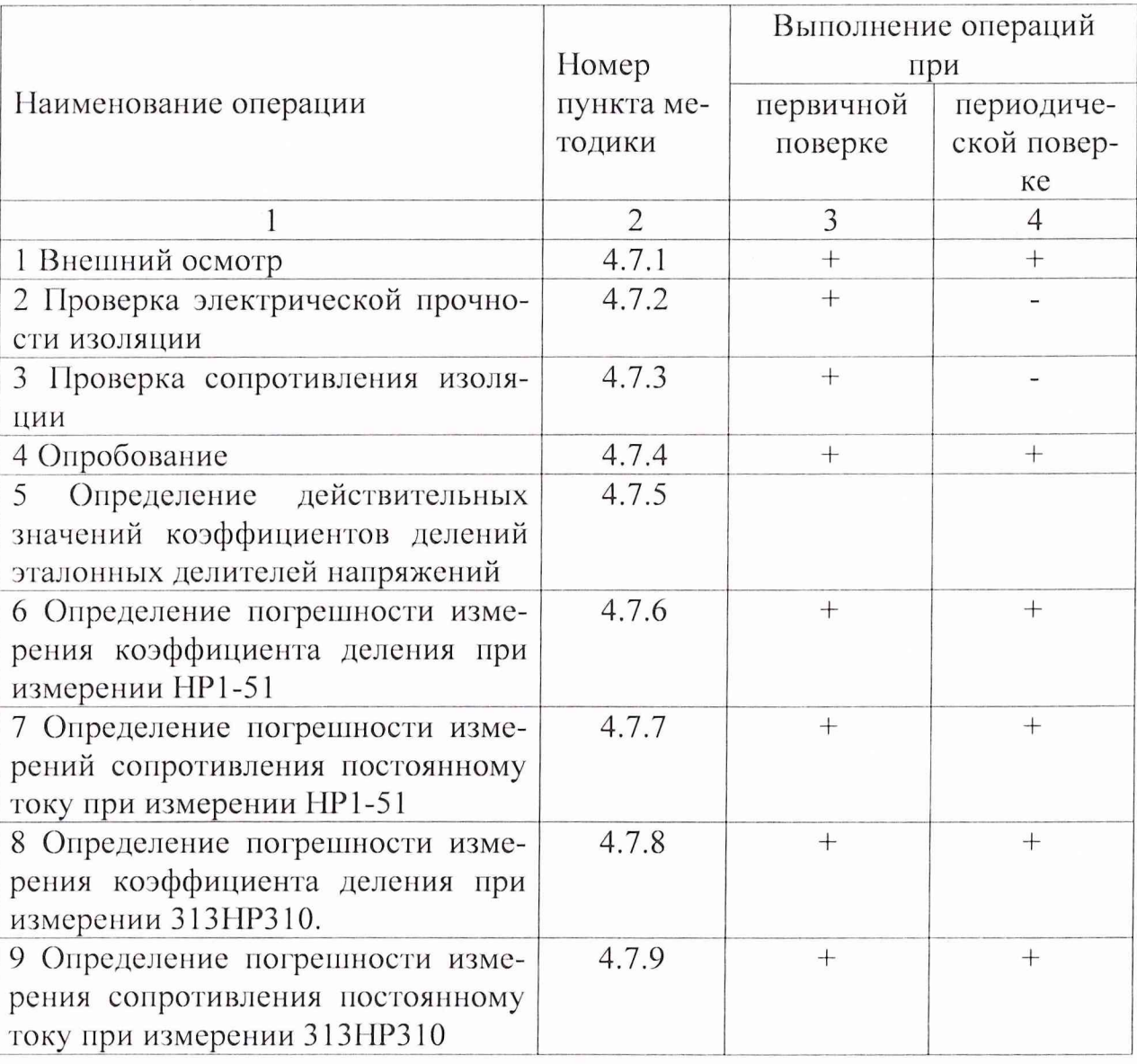

Таблица 4

4.4 Условия поверки

При проведении поверки должны соблюдаться следующие условия:

- температура окружающего воздуха, °С  $20 \pm 2;$ - относительная влажность воздуха, %  $30 - 80;$ - атмосферное давление, кПа (мм. рт. ст.)  $84 - 106(630 - 795);$ - частота питающей сети, Гц  $50 \pm 1$ ;

- напряжение питающей сети переменного тока, В

 $220 \pm 22.$ 

4.5 Средства поверки

При проведении поверки должны применяться средства измерений, указанные в таблице 5

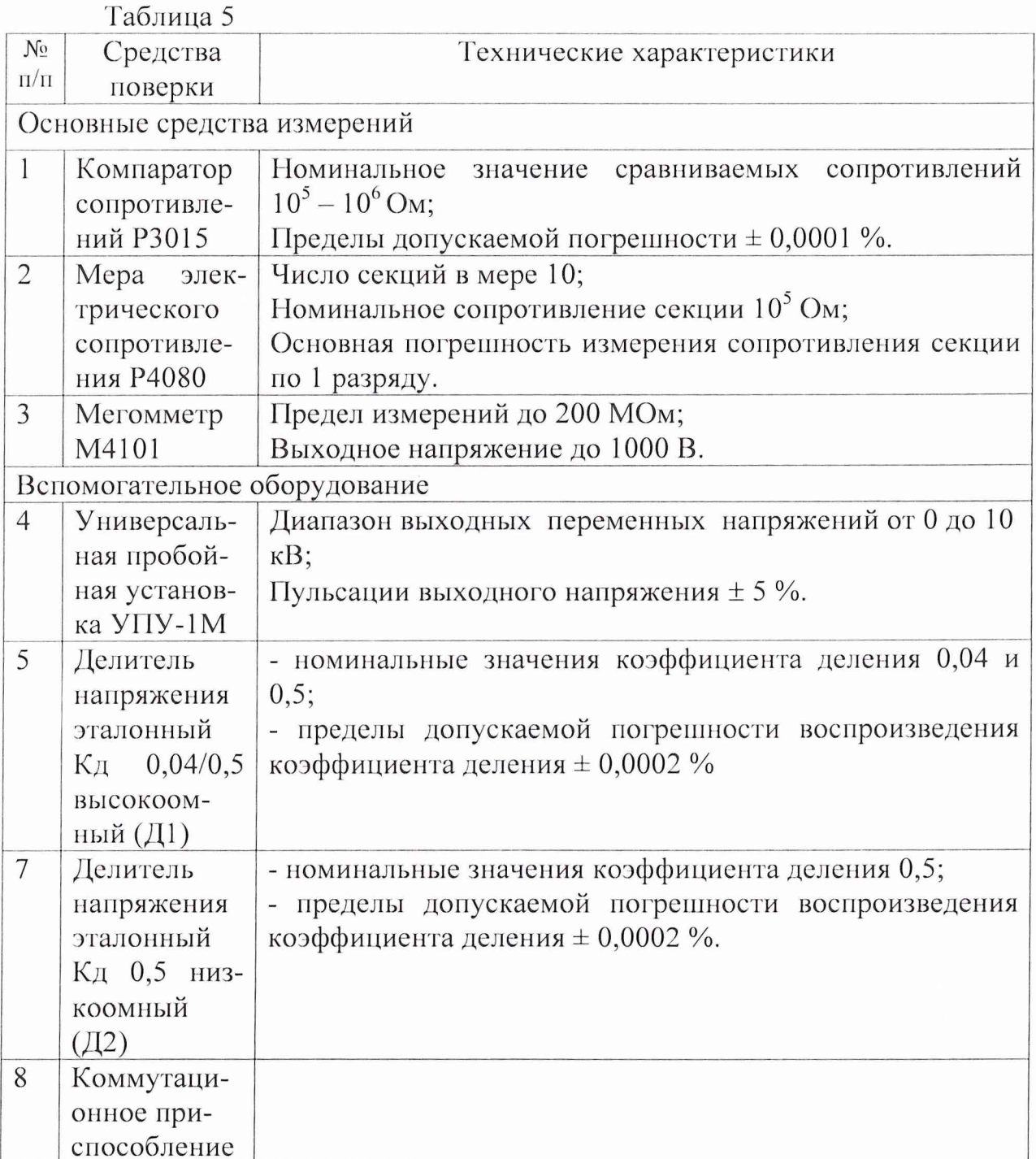

Продолжение таблицы 5

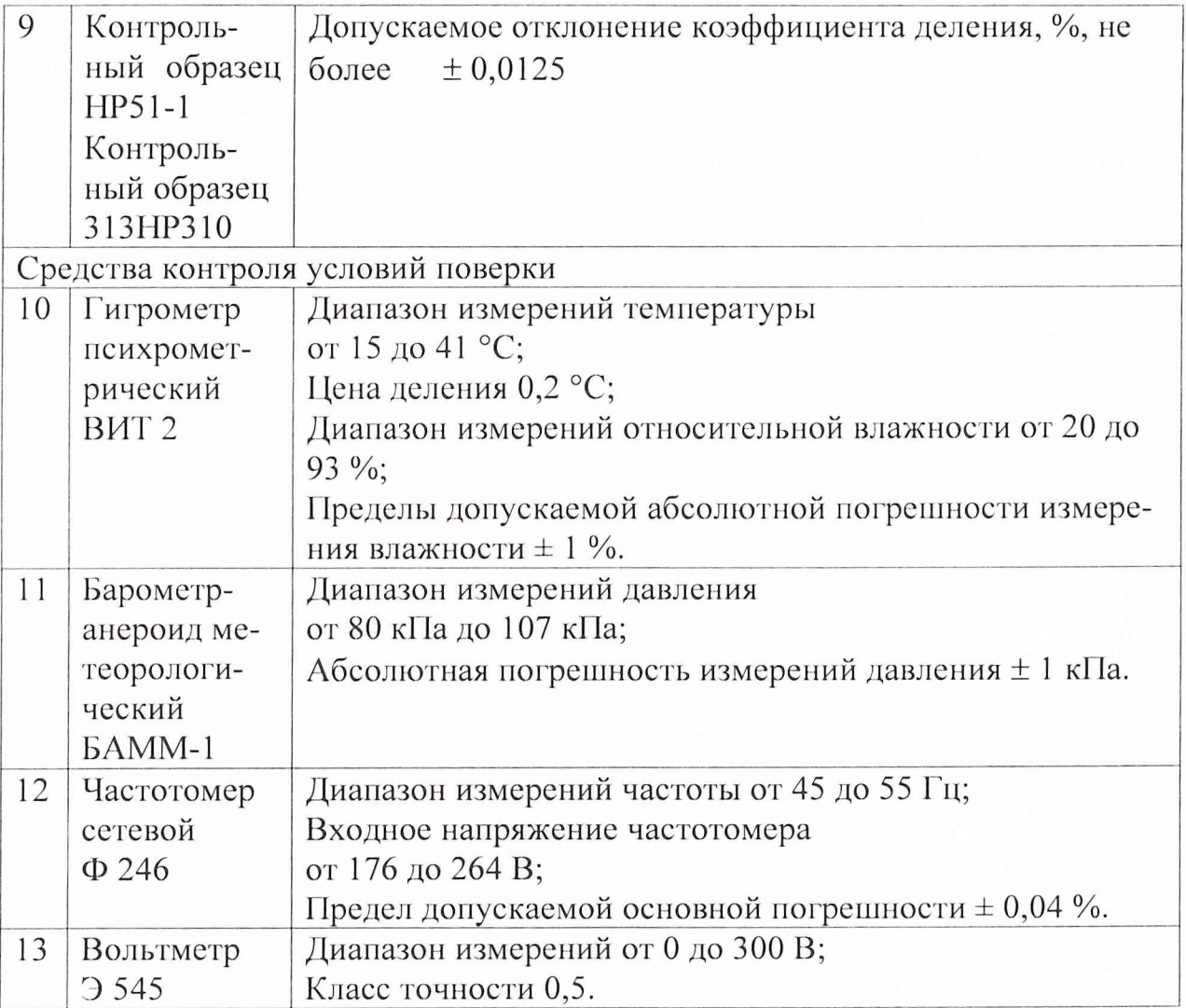

**II римечаиие -Допускается применять другие средства измерений, удовлетворяющие по точности требованиям настоящей методики поверки.**

**4.6 Требования безопасности**

**4.6.1 К проведению поверки допускаются лица, имеющие группу по электробезопасности не ниже 3, изучившие настоящую методику и прошедшие обучение по проведению поверки в соответствии с указанной рекомендацией.**

4.6.2 Требования к электробезопасности - по Межотраслевым правилам **по охране труда (правила безопасности) при эксплуатации электроустановок ПОТРМ-016 -2001, РД 153 -3 4 0 , 0-03.150-00.**

**4.6.3 Защитное заземление или зануление установки - по ГОСТ 12.1.030. Установка должна иметь действующий документ о проверке контура заземления.**

4.7 Проведение поверки

К проведению поверки допускаются лица, изучившие настоящие методические указания и эксплуатационные документы на поверяемую установку, получившие подготовку поверителей.

В случае получения отрицательного результата при проведении любой из указанных в таблице 3 операций поверку установки прекращают и признают установку не пригодной к применению.

4.7.1 Внешний осмотр

При проведении внешнего осмотра должно быть установлено соответствие следующим требованиям:

- установка должна быть укомплектована в соответствии с эксплуатационной документацией;

- все составные части установки не должны иметь механических повреждений, которые могут повлиять на метрологические и технические характеристики установки, а также безопасность персонала.

- все органы управления должны иметь надписи, указывающие их конкретное назначение, быть прочно закреплены, не иметь перекосов, действовать плавно и обеспечивать надёжную фиксацию;

- все средства измерений, входящие в состав установки должны иметь свидетельство о поверке.

4.7.2 Проверка электрической прочности изоляции

Электрическую прочность изоляции установки контролировать на универсальной пробойной установке УПУ-1М при отключенном входном кабеле. Контролю подвергается измерительный блок и блок коммутатора измерительного.

Подключить одну из выходных шин УПУ-1М к контакту сетевой вилки установки, а вторую шину к заземляющему зажиму  $(\frac{1}{n})$ . Включить установку, повышая напряжение плавно так, чтобы оно достигло испытательного значения 1,5 кВ за 10 с, выдержать его в течении 1 мин. Снять испытательное напряжение.

Установка считается выдержавшей испытание при отсутствии пробоев и перекрытий изоляции.

4.7.3 Проверка сопротивления изоляции

Сопротивление изоляции измерить мегомметром. Подключить один выходной зажим к контакту сетевой вилки, а другой к заземляющему зажиму ( $\frac{1}{3}$ ) измерительного блока. Измерить сопротивление изоляции при испытательном напряжении 100 В.

Установка считается выдержавшей испытание, если электрическое сопротивление изоляции составляет не менее 20 МОм.

4.7.4 Опробование

4.7.4.1 Собрать схему, представленную на рисунке 2, подключив при этом контактное устройство 1 для измерения HP1-51.

4.7.4.2 Установить в контактное устройство контрольный образец  $HP1-51.$ 

4.7.4.3 Запустить программу измерений «ПКД-70» путём двойного «щелчка» левой кнопкой манипулятора «мышь» по соответствующему ярлыку на экране дисплея. Установить в окне программы «тип ИС» - HP1-51, ввести заводской номер контрольного образца изделия, ввести температуру на рабочем месте, выбор данных в остальных окнах может быть любым.

4.7.4.4 Установить выключатель питания блока измерений в положение « I ». Должен загореться индикатор внутри выключателя.

4.7.4.5 С помощью манипулятора «мышь» нажать в экранном «окне» кнопку «Выполнить измерения».

4.7.4.6 По завершению измерения на экране образуется таблица, в которой приведены результаты измерений контрольного образца. Отсутствие в полученных результатах данных, отличающихся от данных протокола измерений данного контрольного образца более величины допуска погрешности установки  $(\pm 0.002 - \mu\pi K\mu1, \pm 0.001 - \mu\pi K\mu2-K\mu20)$  свидетельствует о нормальном функционировании установки.

4.7.4.7 Операции повторить для микросхемы серии 313HP310

4.7.5 Определение действительных значений коэффициентов делений эталонных делителей напряжений

4.7.5.1 Определение действительных значений коэффициентов делений эталонного делителя напряжений Д1

4.7.5.1.1 Для получения номинального значения 500 кОм произвести коммутацию секций меры Р4080 с помощью перемычек по схеме, представленной на рисунке 5.

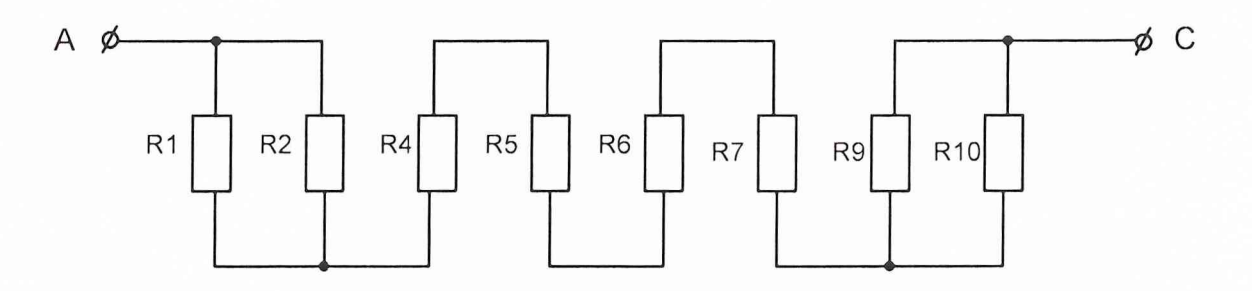

Рисунок 5

4.7.5.1.2 Подключить меру Р4080 и эталонный делитель Д1 к компаратору РЗ015 по схеме, представленную на рисунке 6.

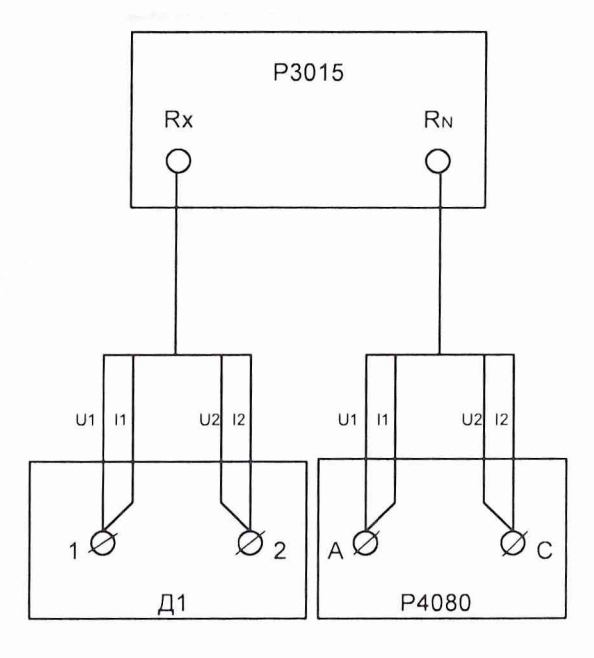

Рисунок 6

4.7.5.1.3 Измерить компаратором РЗ015 отклонение сопротивления Z эталонного делителя Д1 от действительного значения меры Р4080.

4.7.5.1.4 Рассчитать действительное значение измеряемого сопротивления эталонного делителя  $R_{1-2}$  по формуле

$$
R_{1-2} = R_{\partial M 500} \cdot \left( 1 + \frac{Z}{100} \right),
$$

где 
$$
Z
$$
 – показания компаратора P3015;

 $R_{\partial M500}$  - действительное значение меры Р4080, вычисляемое по формулам

$$
R_{\partial M500} = R_{H} \cdot \left(1 + \frac{\delta \sum_{500}}{100}\right),
$$
  

$$
\delta \sum_{500} = \frac{1}{20} \left(\delta_1 + \delta_2 + 4\delta_4 + 4\delta_5 + 4\delta_6 + 4\delta_7 + \delta_9 + \delta_{10}\right)
$$

где  $R<sub>H</sub>$  – номинальное значение меры Р4080, равное 500 кОм;

 $\delta \Sigma_{500}$  - результирующая относительная погрешность меры Р4080 при номинальном значении 500 кОм.

 $\delta_i$  – относительная погрешность сопротивления соответствующей секции меры.

4.7.5.1.5 Подключить меру Р4080 и эталонный делитель Д1 к компаратору Р 3015 по схеме, представленную на рисунке 7.

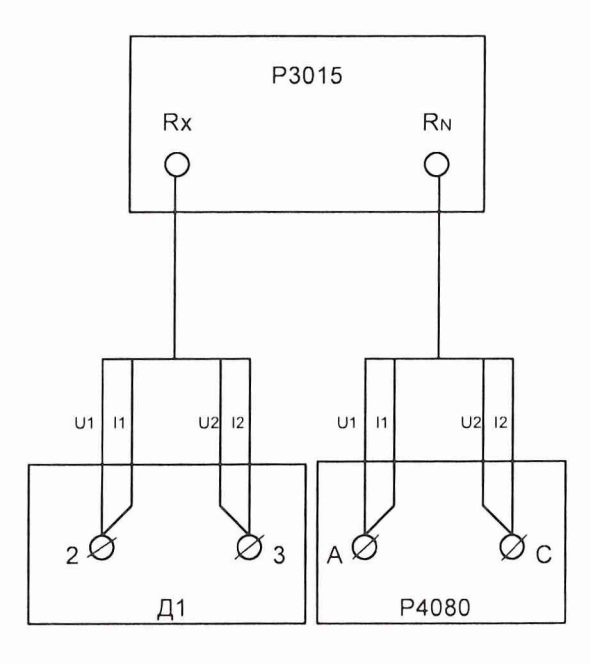

Рисунок 7

4.7.5.1.6 Повторить 4.7.5.1.3, 4.7.5.1.4 и рассчитать действительное значение измеряемого сопротивления эталонного делителя  $R_{2-3}$ .

4.7.5.1.7 Рассчитать действительное значение коэффициента деления эталонного делителя  $K_{III}$  по формуле

$$
K_{\mathcal{I}11} = \frac{R_{2-3}}{R_{1-2} + R_{2-3}}.
$$

Относительное отклонение значения коэффициента деления поверяемого делителя от номинального (0,5) не должно превышать  $\pm$  0,0002 %.

4.7.5.1.8 Для получения номинального значения 20,83333 кОм произвести коммутацию секций меры Р4080 с помощью перемычек по схеме, представленной на рисунке 8.

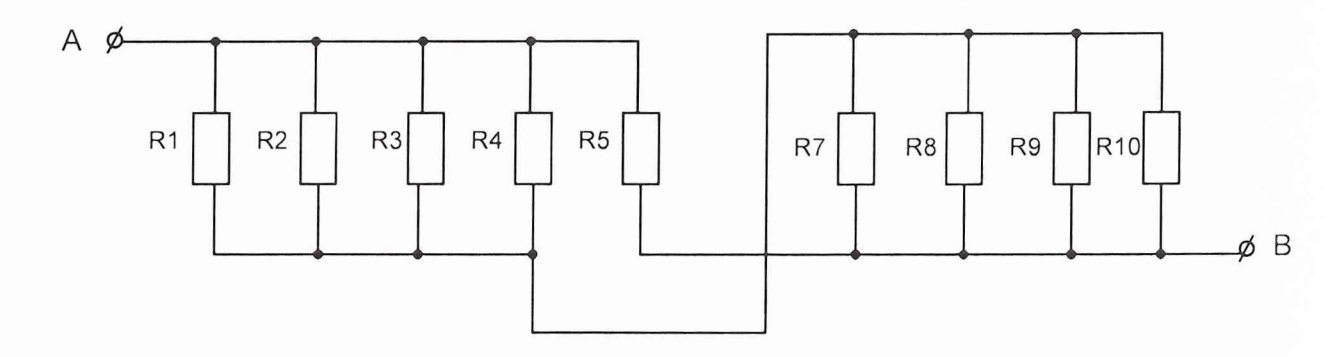

Рисунок 8

4.7.5.1.9 Подключить меру Р4080 и эталонный делитель Д1 к компаратору РЗ015 по схеме, представленную на рисунке 9.

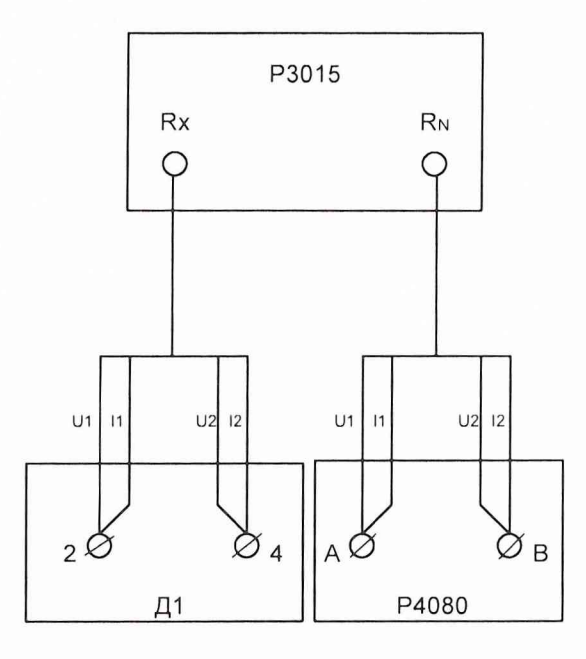

Рисунок 9

4.7.5.1.10 Измерить компаратором РЗ015 отклонение сопротивления Z эталонного делителя Д1 от действительного значения меры Р4080.

4.7.5.1.11 Рассчитать действительное значение измеряемого сопротивления эталонного делителя  $R_{2-4}$  по формуле

$$
R_{2-4} = R_{\partial M 20} \cdot \left( 1 + \frac{Z}{100} \right),
$$

где  $Z$  – показания компаратора РЗ015;

 $R_{\partial M20}$  - действительное значение меры Р4080, вычисляемое по формулам

$$
R_{\partial M20} = R_H \cdot \left(1 + \frac{\delta \sum_{20}}{100}\right),
$$
  

$$
\delta \sum_{20} = \frac{1}{4} \left(\delta_1 + \delta_2 + \delta_3 + \delta_4 + 4\delta_5 + \delta_7 + \delta_8 + \delta_9 + \delta_{10}\right),
$$

где  $R_{\mu}$  – номинальное значение меры Р4080, равное 20,83333 кОм;

 $\delta \Sigma_{20}$  – результирующая относительная погрешность меры Р4080 при номинальном значении 20,83333 кОм.

 $\delta_i$  – относительная погрешность сопротивления соответствующей секции меры.

4.7.5.1.12 Рассчитать действительное значение коэффициента деления эталонного делителя  $K_{H2}$  по формуле

$$
K_{\Pi 12} = \frac{R_{2-4}}{R_{1-2} + R_{2-4}}.
$$

Относительное отклонение значения коэффициента деления поверяемого делителя от номинального (0,04) не должно превышать  $\pm$  0,0002 %.

4.7.5.2 Определение действительных значений коэффициентов делений эталонного делителя напряжений Д2

4.7.5.2.1 Для получения номинального значения 30 кОм произвести коммутацию секций меры Р4080 с помощью перемычек по схеме, представленной на рисунке 10.

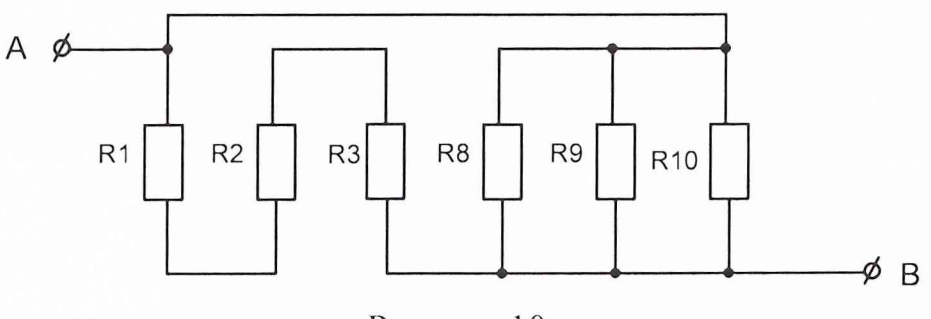

Рисунок 10

4.7.5.2.2 Подключить меру Р4080 и эталонный делитель Д2 к компаратору РЗ015 по схеме, представленную на рисунке 11.

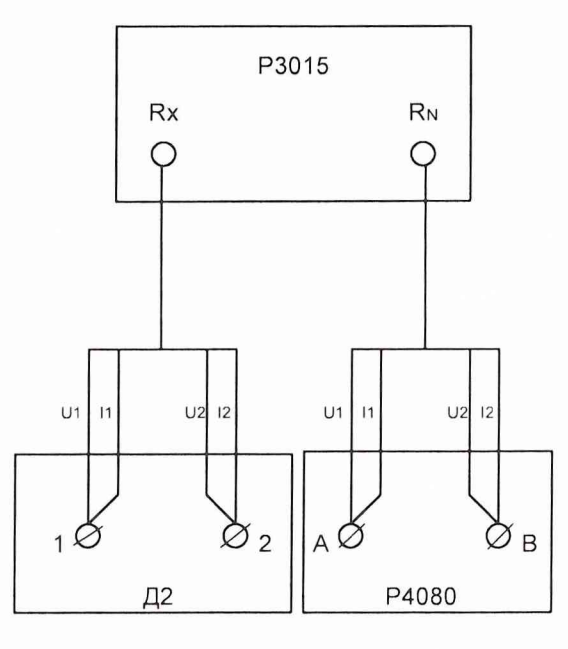

Рисунок 11

4.7.5.2.3 Измерить компаратором РЗ015 отклонение сопротивления Z эталонного делителя Д2 от действительного значения меры Р4080.

4.7.5.2.4 Рассчитать действительное значение измеряемого сопротивления эталонного делителя  $R_{1-2}$  по формуле

$$
R_{1-2} = R_{\partial M 30} \cdot \left( 1 + \frac{Z}{100} \right),
$$

где  $Z$  – показания компаратора РЗ015;

 $R_{\partial M30}$  – действительное значение меры Р4080, вычисляемое по формулам

$$
R_{\partial M30} = R_H \cdot \left(1 + \frac{\delta \sum_{30}}{100}\right),
$$
  

$$
\delta \sum_{30} = \frac{1}{30} \left(\delta_1 + \delta_2 + \delta_3 + 9\delta_8 + 9\delta_9 + 9\delta_{10}\right),
$$

где  $R_{\mu}$  – номинальное значение меры Р4080, равное 30 кОм;

 $\delta \Sigma_{30}$  – результирующая относительная погрешность меры Р4080 при номинальном значении 30 кОм.

 $\delta_i$  – относительная погрешность сопротивления соответствующей секции меры.

4.7.5.2.5 Подключить меру Р4080 и эталонный делитель Д2 к компаратору РЗ015 по схеме, представленную на рисунке 12.

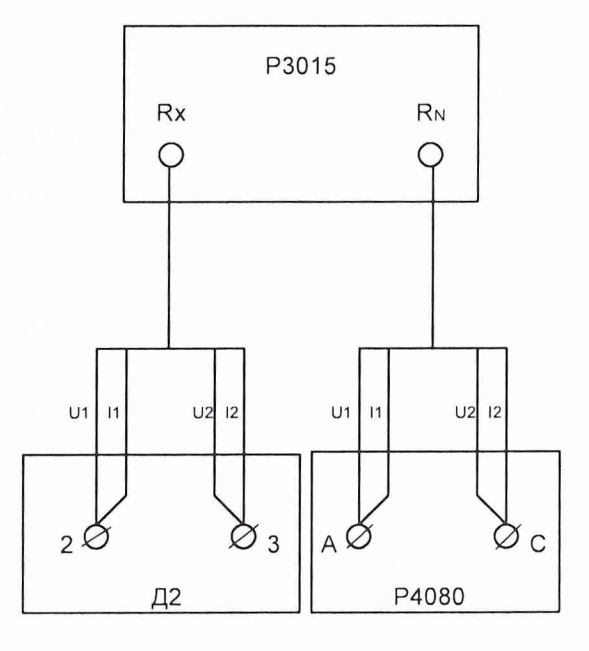

Рисунок 12

4.7.5.2.6 Повторить 4.7.5.2.3, 4.7.5.2.4 и рассчитать действительное значение измеряемого сопротивления эталонного делителя  $R_{2-3}$ .

4.7.5.2.7 Рассчитать действительное значение коэффициента деления эталонного делителя  $K_{\pi 21}$  по формуле

$$
K_{\text{A21}} = \frac{R_{2-3}}{R_{1-2} + R_{2-3}}.
$$

Относительное отклонение значения коэффициента деления поверяемого делителя Д2 от номинального (0,5) не должно превышать  $\pm$  0,0002 %.

#### 4.7.6 Определение погрешности измерения коэффициента деления

4.7.6.1 Определение погрешности измерения коэффициента деления проводить для каждого типа изделия отдельно. Для определения погрешности измерения коэффициента деления и измерения сопротивления микросхем типа HP1-51 используется эталонный делитель Д1. Для определения погрешности измерения коэффициента деления и измерения сопротивления микросхем типа 313НР310 используется эталонный делитель Д2.

4.7.6.2 Определение погрешности измерения коэффициента деления при измерении НР1-51.

4.7.6.2.1 Подключить приспособление коммутационное к разъёмам «вход/выход» блока измерений и делитель Д1 по схеме, приведенной на рисунке 13. На приспособлении коммутационном расположены четыре ряда кнопок по пять кнопок в каждом ряду. Начальные и конечные номера кнопок указаны на приспособлении коммутационном для каждого из пяти рядов. Перед измерением убедиться в том, что все кнопки в не нажатом состоянии.

4.7.6.2.2 Запустить программу поверки «ПКД-70» путём двойного «щелчка» левой кнопкой манипулятора «мышь» по соответствующему ярлыку на экране дисплея. Установить в окне программы «тип ИС» - HP1-51.

При соответствии собранной схемы рисунку 13 нажать манипулятором «мышь» экранную кнопку «выполнить измерение». На дисплее появится сообщение «Нажмите ОК, когда будете готовы». Нажать кнопки 1 и 2. Манипулятором «мышь» нажать экранную кнопку «ОК». При завершении первого этапа измерения на экране появится сообщение «Нажмите ОК, когда будете готовы». Отжать кнопку 1 и манипулятором «мышь» нажать экранную кнопку «ОК». По окончании измерения на экране появятся значения коэффициентов Кд1 и Кд2, а также сообщение «Нажмите ОК, когда будете готовы».

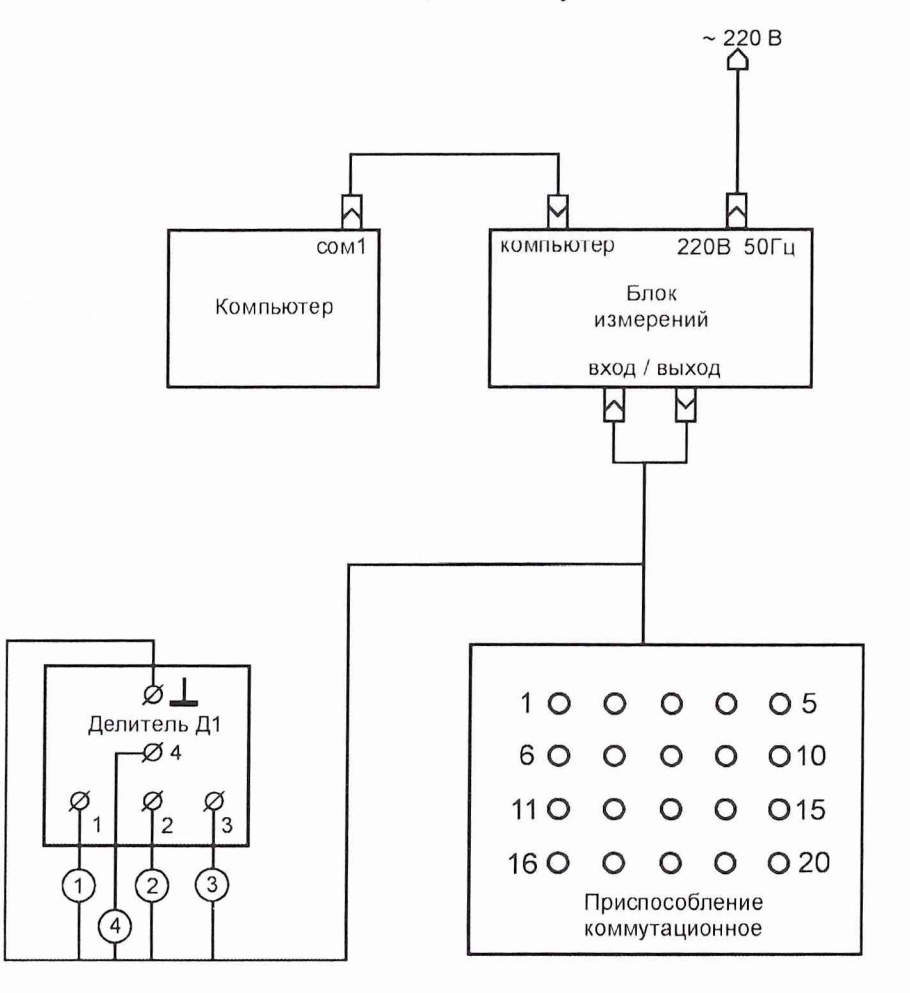

Рисунок 13 – Схема подключений для поверки при измерении HP1-51

4.7.6.2.3 Отжать кнопку 2 и нажать кнопку 3 приспособления коммутационного. Нажать манипулятором «мышь» экранную кнопку «ОК». По окончании измерения на экране появится значение коэффициента КдЗ, а также сообщение «Нажмите ОК, когда будете готовы».

4.7.6.2.4 Для выполнения последующих измерений Кд4 ... Кд20 повторить 4.7.6.2.3 с соответствующим изменением номеров кнопок в порядке возрастания вплоть до номера 20.

4.7.6.2.5 При появлении на экране значения Кд20 и сообщения «Нажмите ОК, когда будете готовы» отжать кнопку 20 и нажать кнопку 19. Манипулятором «мышь» нажать экранную кнопку «ОК». По окончании измерения на экране появится значение сопротивления измеряемого резистора.

4.7.6.2.6 В итоге выполнения программы на экране формируется массив значений всех измеренных коэффициентов Кд и значение сопротивления в виде таблицы.

4.7.6.2.7 Относительную погрешность измерения Кд (%) вычислить по формуле:

$$
\delta_{K_i} = \frac{100*(K_i - K_{\text{III2}})}{K_{\text{III2}}} \text{ and } i = 1,
$$

$$
\delta_{K_i} = \frac{100*(K_i - K_{\text{III}})}{K_{\text{III}}} \text{ and } i \neq 1,
$$

где:

 $i$  – порядковый номер измеренных коэффициентов Кд

 $K_i$ - значения измеренных коэффициентов Кд

 $K_{\text{III}}$  – действительное значение коэффициента деления эталонного делителя Д1 из пункта 4.7.5.1.7,

> $K_{\pi/2}$  – действительное значение коэффициента деления эталонного делителя Д1 из пункта 4.7.5.1.12.

4.7.6.2.8 Результаты вычислений занесите в таблицу 6.

# Таблица 6

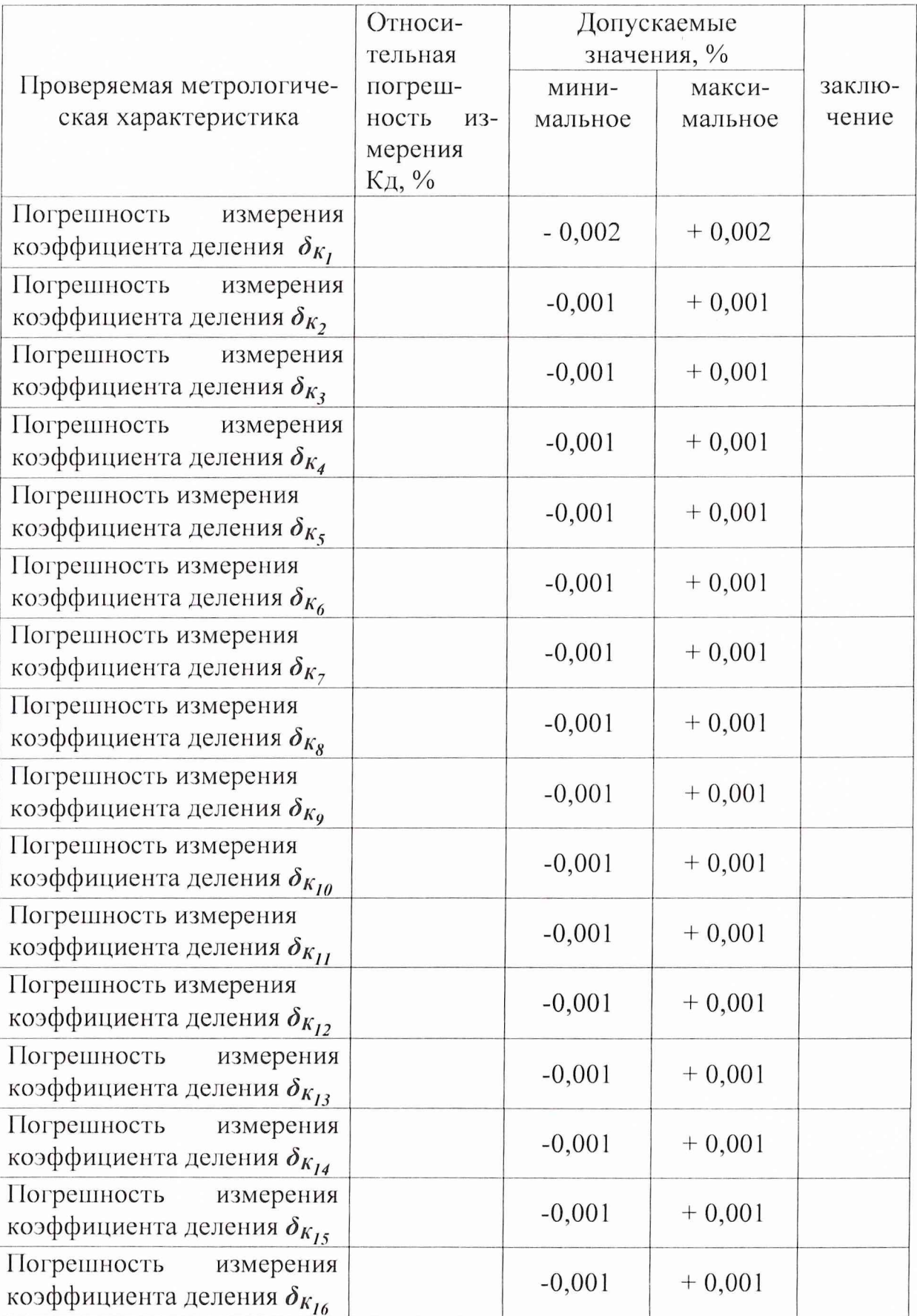

## Продолжение таблицы 6

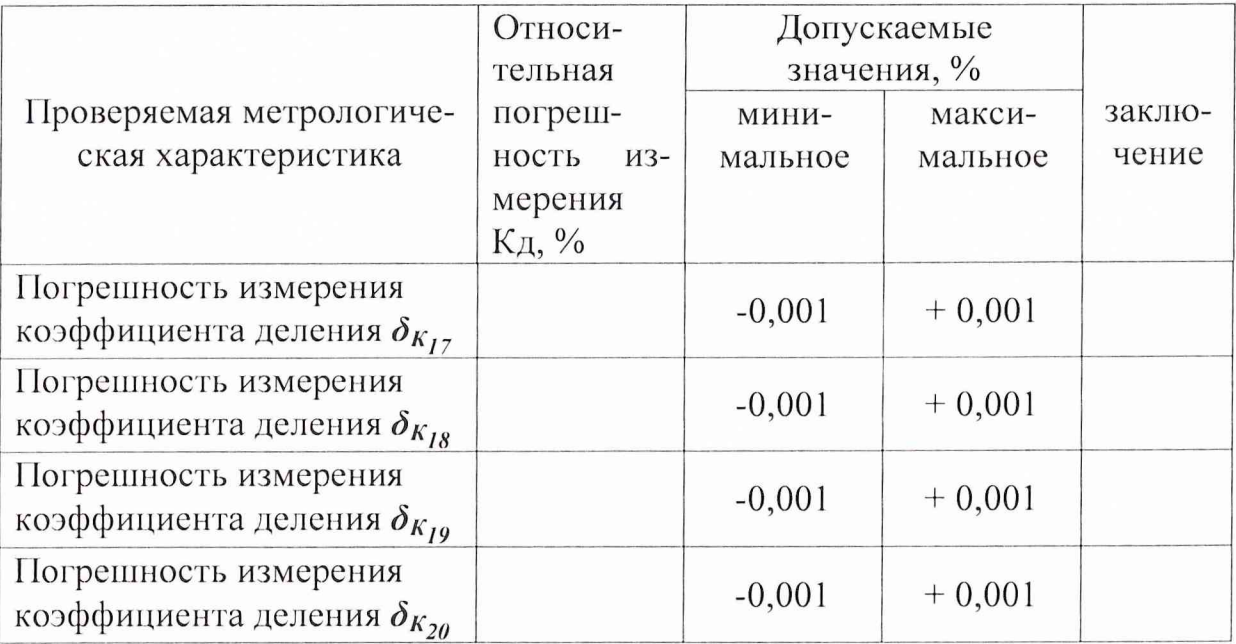

4.7.7 Определение погрешности измерений сопротивления постоянному току при измерении HP1-51.

4.7.7.1 Вычислить относительную погрешность измерения сопротивления постоянному току  $\delta_R$  по формуле:

$$
\delta_R = \frac{100*(R - R_{2-3})}{R_{2-3}},
$$

где:  $R$  – измеренное значение сопротивления в кОм;

 $R_{2-3}$  - значение сопротивления эталонного делителя Д1 из пункта  $4.7.5.1.6$ .

4.7.7.3 Вычисленное значение  $\delta_R$  не должно превышать  $\pm$  0,5 %.

4.7.8 Определение погрешности измерения коэффициента деления при измерении 313HP310.

4.7.8.1 Собрать схему, представленную на рисунке 14.

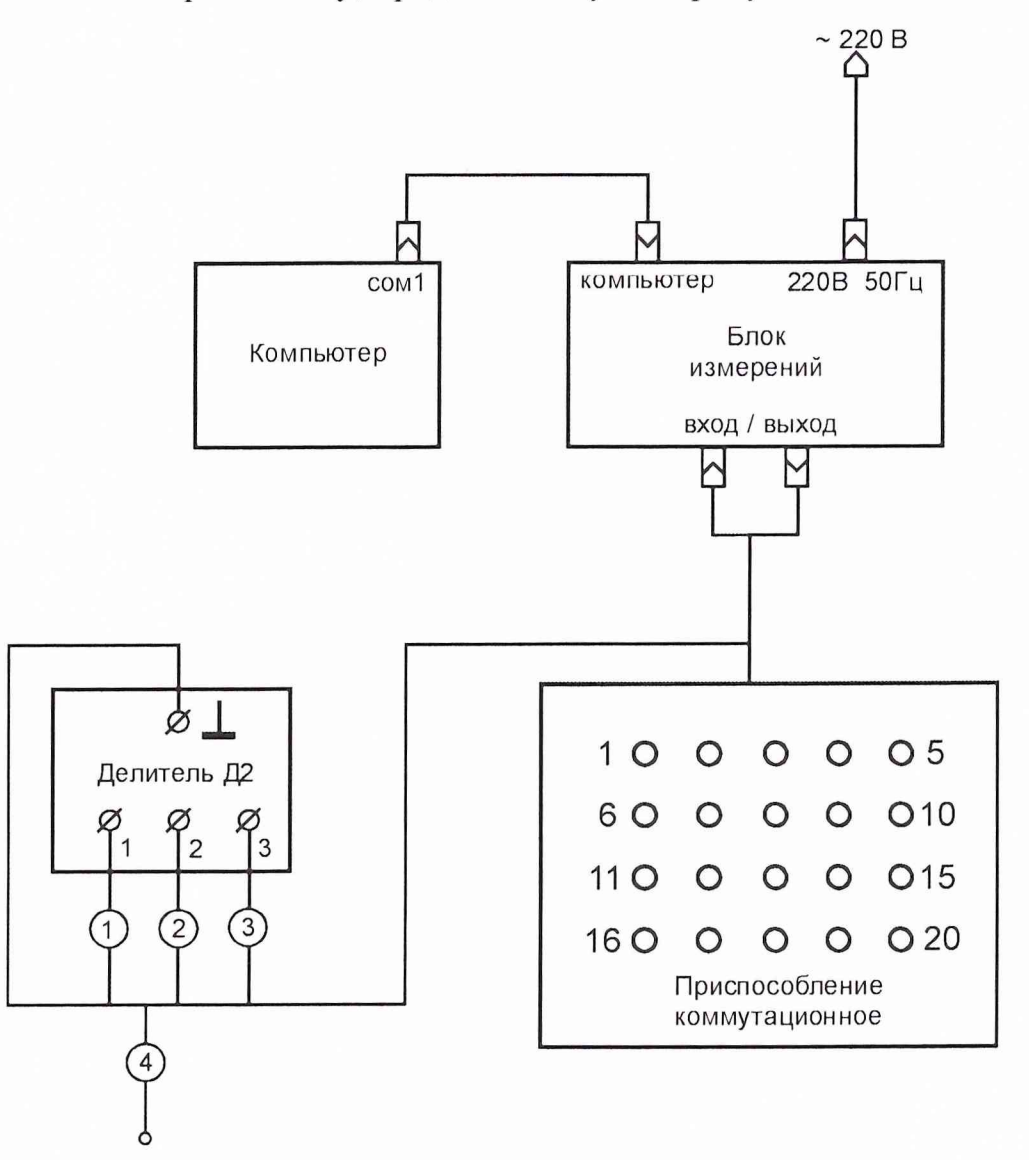

Рисунок 14 – Схема подключений для поверки при измерении 313HP310

4.7.8.2 Перед измерением убедиться в том, что все кнопки на приспособлении коммутационном находятся в не нажатом состоянии. Контактный вывод провода 4 поместить в изоляционную трубку.

Запустить программу поверки «ПКД-70» путём двойного «щелчка» левой кнопкой манипулятора «мышь» по соответствующему ярлыку на экране дисплея.

4.7.8.3 Установить в окне программы «тип ИС» - 313HP310.

При соответствии собранной схемы рисунку 14 нажать манипулятором «мышь» экранную кнопку «выполнить измерение». На дисплее появится сообщение «Нажмите ОК, когда будете готовы». Нажать кнопку 20 на приспособлении коммутационном . Манипулятором «мышь» нажать экранную кнопку «ОК». При завершении измерения на экране появится значение Кд1 и сообщение «Нажмите ОК, когда будете готовы».

4.7.8.4 Отжать кнопку 20 и нажмите кнопку 2 на приспособлении коммутационном. Манипулятором «мышь» нажать экранную кнопку «ОК». По окончании измерения на экране появится значение коэффициента Кд2, а также сообщение «Нажмите ОК, когда будете готовы».

4.7.8.5 Отжать кнопку 2 и нажмите кнопку 3 на приспособлении коммутационном. Манипулятором «мышь» нажать экранную кнопку «ОК». При завершении измерения на экране появится значение Кд3 и сообщение «Нажмите ОК, когда будете готовы». Для выполнения последующих измерений с Кд4 по Кд19 повторить данные действия с соответствующим изменением номеров кнопок в порядке возрастания вплоть до номера 19.

4.7.8.6 По завершении измерения коэффициентов на экране появится значение коэффициента Кд19 и сообщение «Нажмите ОК, когда будете готовы». Нажать манипулятором «мышь» экранную кнопку «ОК». По окончании измерения на экране появится значение сопротивления измеряемого резистора.

4.7.8.7 В итоге выполнения программы на экране формируется массив значений всех измеренных коэффициентов Кд и значение сопротивления.

4.7.8.8 Относительную погрешность измерения Кд (%) вычислить по формуле:

$$
\delta_{K_i} = \frac{100*(K_i - K_{\text{H21}})}{K_{\text{H21}}},
$$

где:

 $i$  – порядковый номер измеренных коэффициентов Кд

 $K_i$ - значения измеренных коэффициентов Кд

 $K_{\pi 21}$  – действительное значение коэффициента деления эталонного делителя Д2 из пункта 4.7.5.2.7.

4.7.8.9 Результаты вычислений по 313НР310 занести в таблицу 7.

Таблица 7

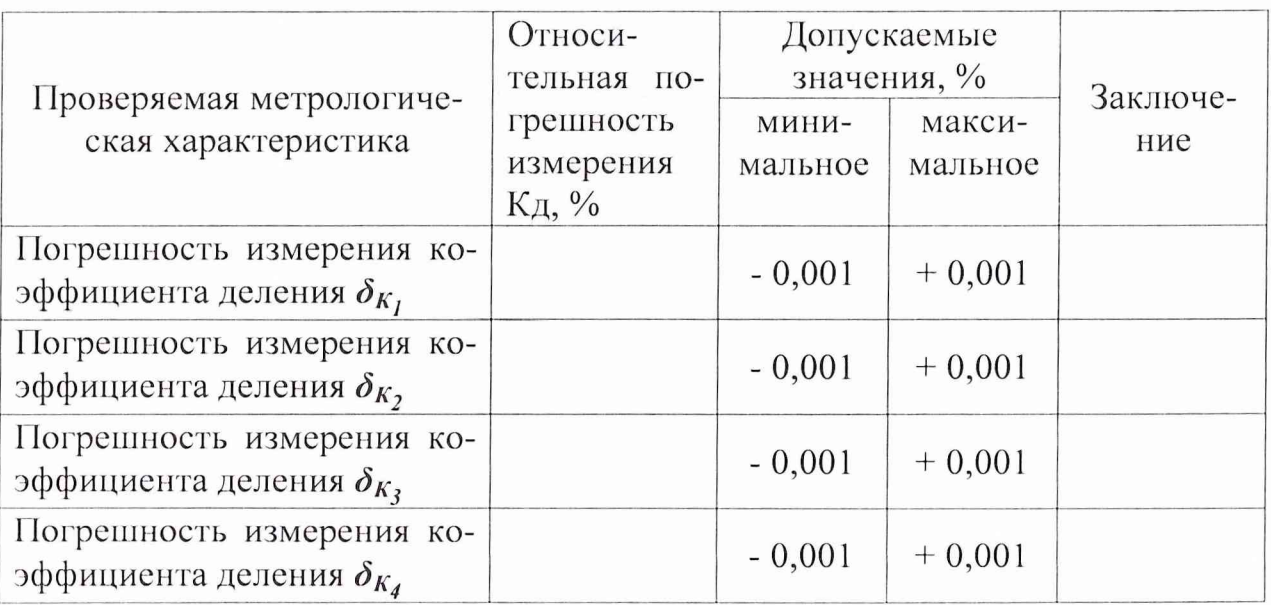

# **Продолжение таблицы 7**

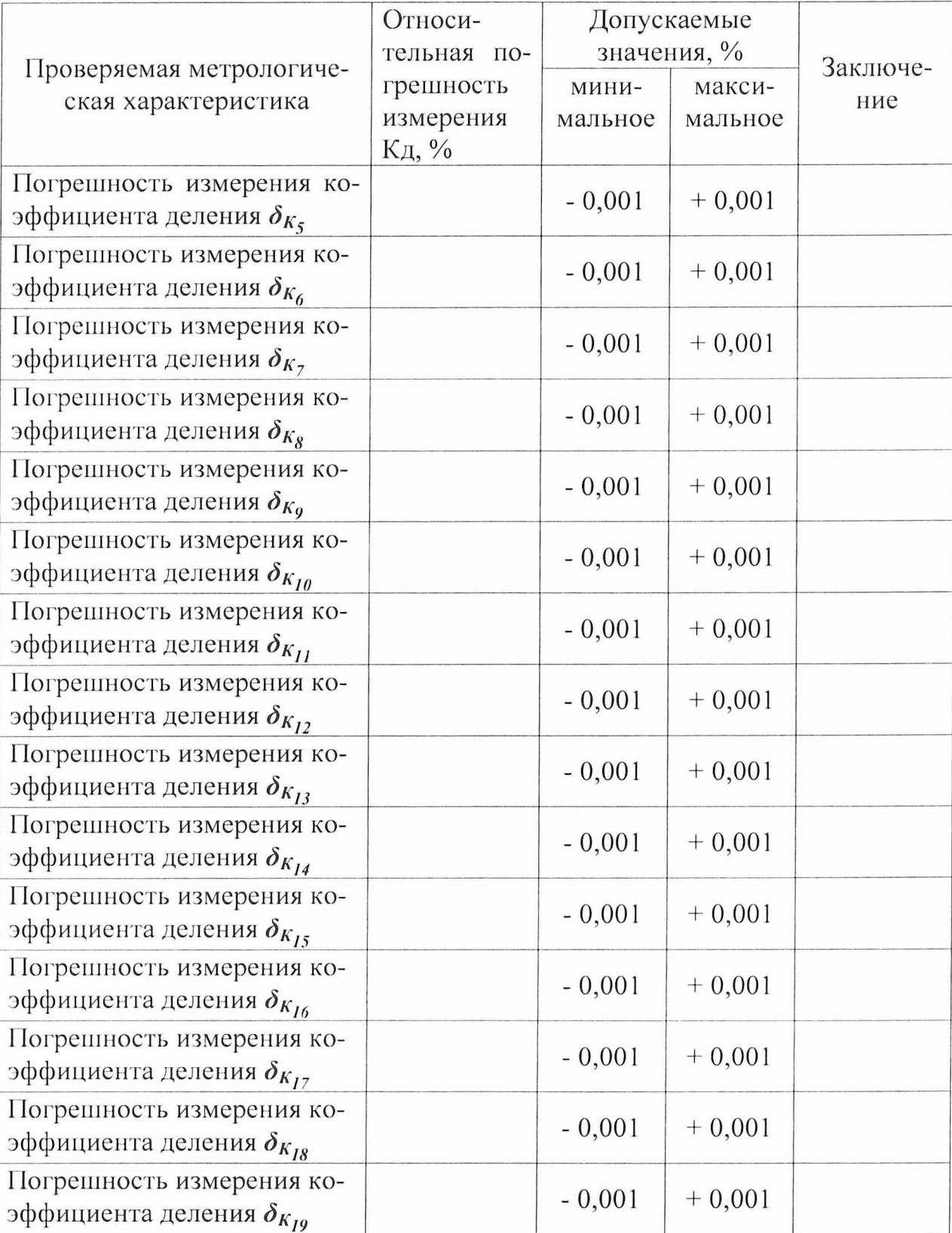

4.7.9 Определение погрешности измерения сопротивления постоянному току при измерении 313НР310

4.7.9.1 Вычислить относительную погрешность измерения сопротивления  $\delta_R$  по формуле:

$$
\delta_R = \frac{100*(R - R_{2-3})}{R_{2-3}}
$$

где:  $R$  – измеренное значение сопротивления в кОм;

 $R_{2-3}$  - значение сопротивления эталонного делителя Д2 из пункта  $4.7.5.2.6$ .

4.7.9.3 Вычисленное значение  $\delta_R$  не должно превышать  $\pm$  0,5 %.

4.7.10 Оформление результатов поверки

4.7.10.1 Результаты периодической и первичной поверки установки оформляются выдачей свидетельства о поверке, в котором указывается срок действия и дата очередной поверки. При этом поверительное клеймо наносится либо на свидетельство о поверке, либо непосредственно на измерительный блок установки.

4.7.10.2 При отрицательных результатах поверки установка к применению не допускается и выдают извещение о непригодности с указанием причин.

Старший научный сотрудник ГЦИ СИ «Воентест» 32 ГНИИИ МО РФ

Научный сотрудник ГЦИ СИ «Воентест» 32 ГНИИИ МО РФ

А. Горбачев А. Апрелев

5 Хранение

5.1 Хранить установку следует в складских условиях при температуре окружающего воздуха от 10 до 40 °С и относительной влажности воздуха 80 % при температуре 25 °С. В помещении для хранения содержание коррозионноактивных агентов должно удовлетворять требованиям, предъявляемым к атмосфере типа I по ГОСТ 15150.

5.2 По требованию Заказчика установка может быть законсервирована для длительного хранения по ГОСТ 9.014.

6 Транспортирование

6.1 Обеспечена сохранная передача установки Заказчику.

#### **7 Свидетельство о приемке**

**Установка для измерений параметров тонкопленочных делителей напряжений ПКД - 70 заводской № \_\_\_\_\_\_\_\_\_\_\_\_ соответствует РУКЮ.411711.001 и признана пригодной для эксплуатации.**

**Штамп Дата выпуска 200 г.**

**МС**

**Должность и подпись представителя метрологической службы**

**ПЗ**

**Должность и подпись представи теля 4934 ВП МО**

**8 Гарантии изготовителя**

**8.1 Изготовитель гарантирует соответствие установки контроля параметров тонкопленочных делителей ПКД - 70 требованиям РЭ при соблюдении условий эксплуатации, хранения, транспортирования и монтажа.**

**8.2 Срок гарантии устанавливается 12 месяцев со дня ввода в эксплуатацию.**

**8.3 Предприятие-изготовитель обязуется в течении гарантийного срока безвозмездно устранять вдавленные дефекты или заменять вышедшие из строя части установки либо всю установку, если она не может быть исправлена на предприятии-потребителе.**

## **Приложение А (рекомендуемое)**

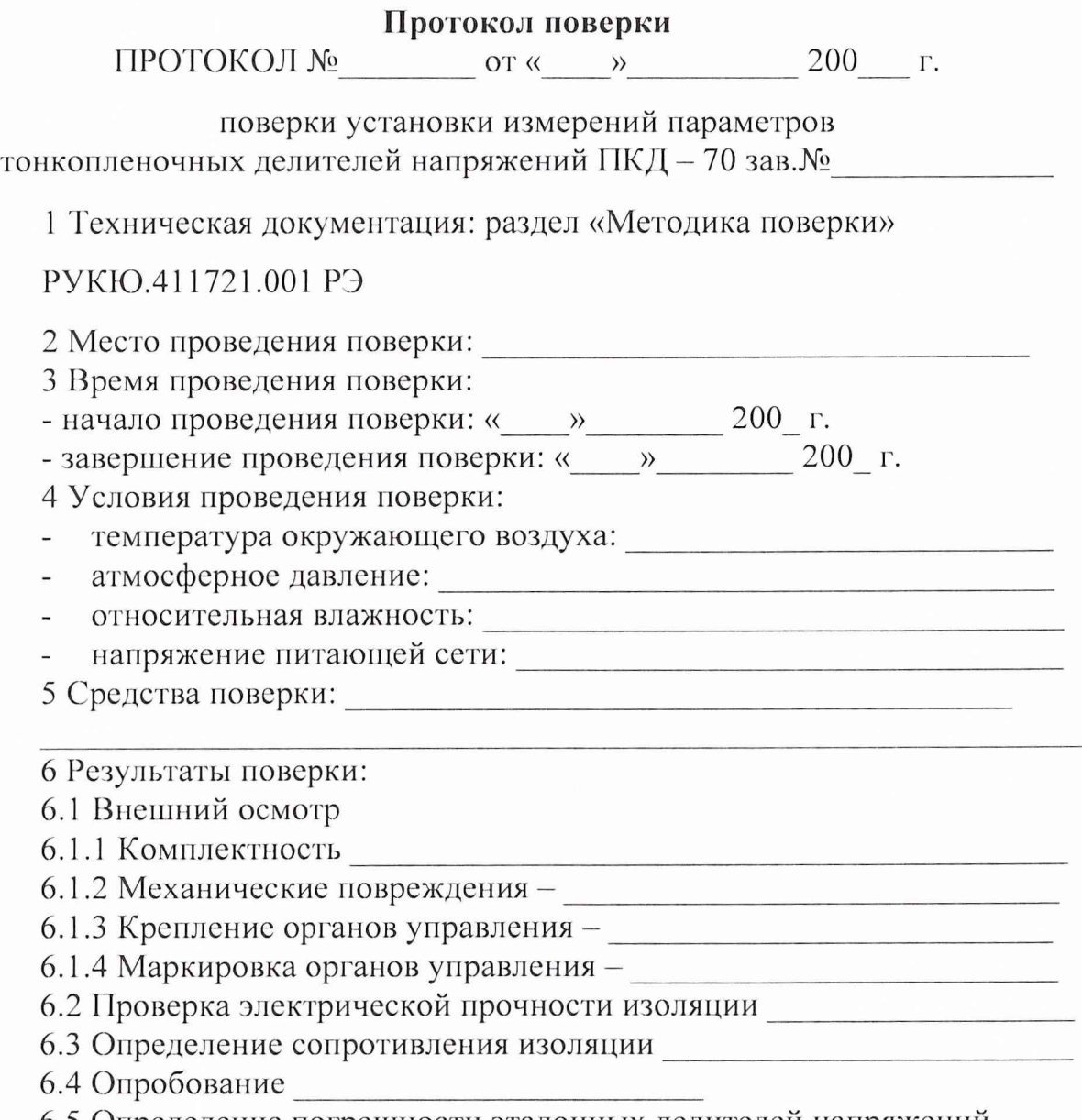

**6.5 Определение погрешности эталонных делителей напряжений**

**6.6 Определение погрешности измерения коэффициента деления и погрешности измерений сопротивления постоянному току при измерении HP 1-51**

**6.6.1 Полученные результаты измерения коэффициентов деления и зна-**

**чение сопротивления R2 занести в таблицу 1.**

# Таблица 1

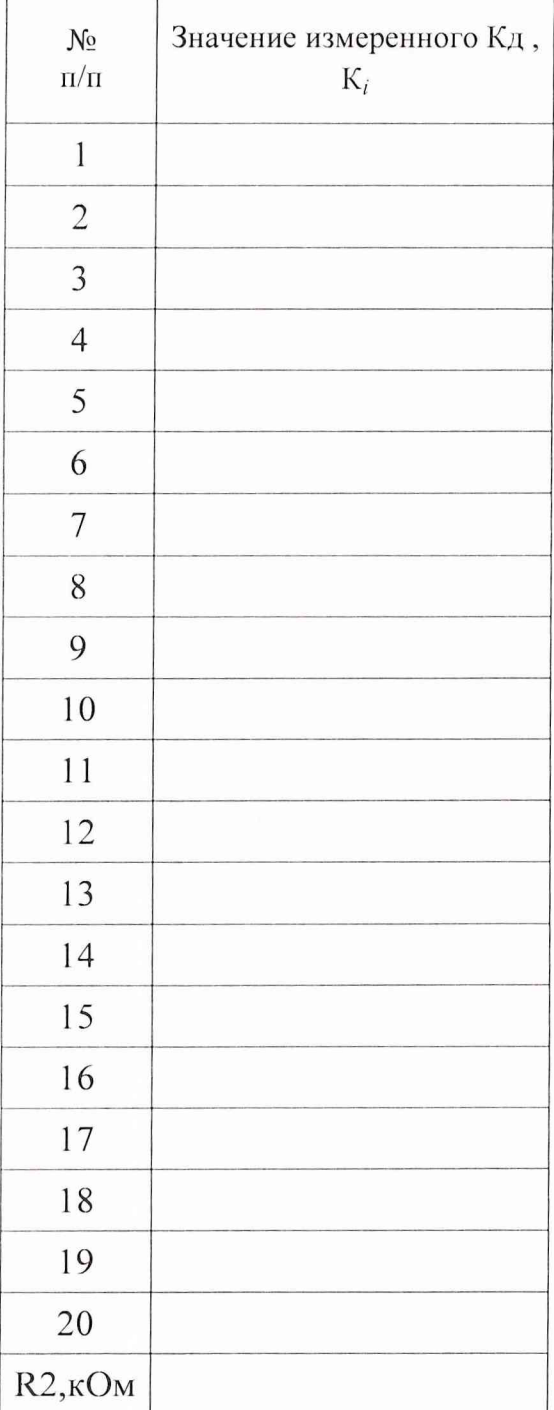

**6.6.2 Используя данные таблицы 1 рассчитать в соответствии с РЭ относительную погрешность измеренных величин и занести в таблицу 2.**

# Таблица 2

ŗ,

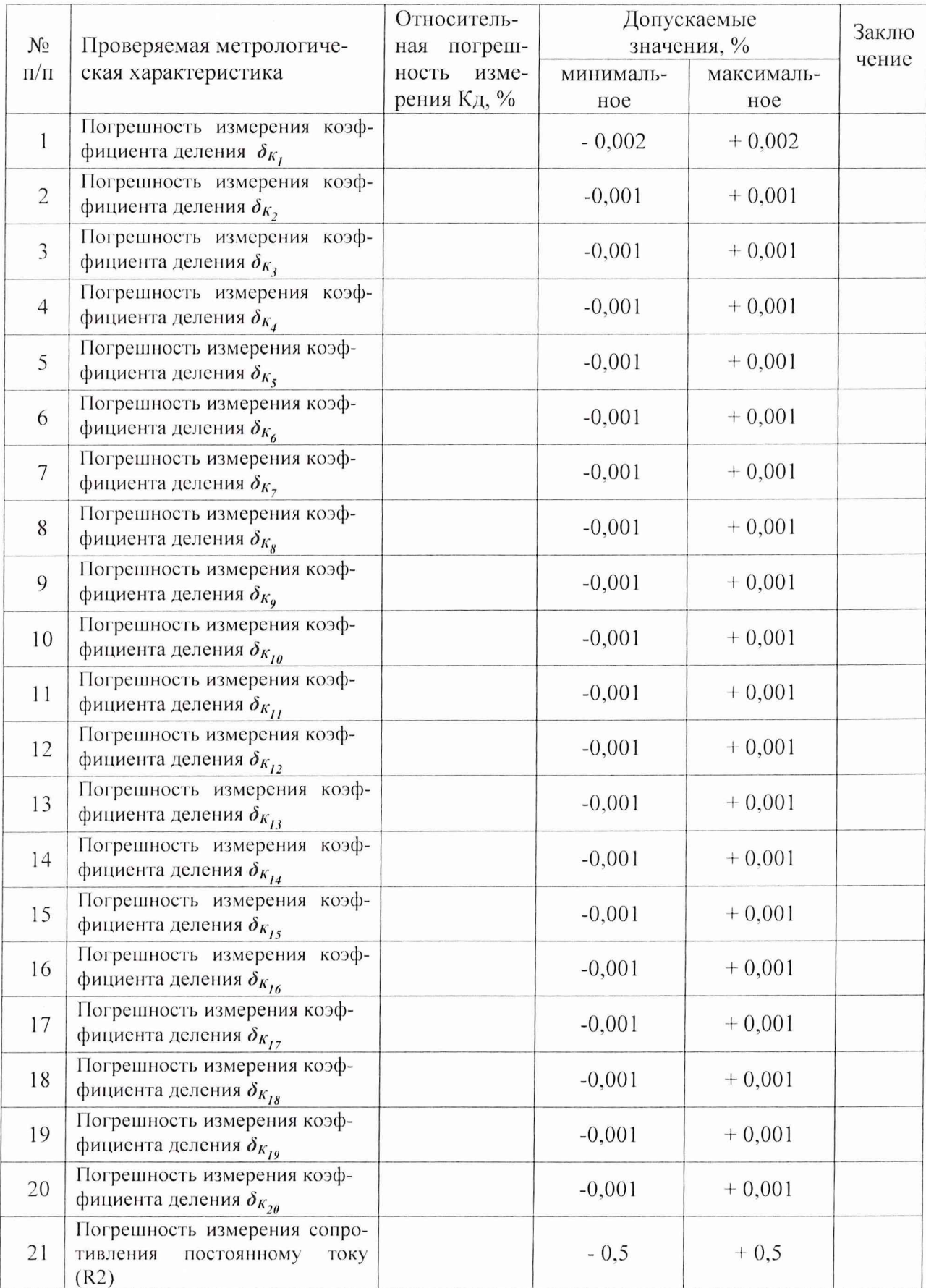

38

6.6.3 Максимальное значение относительной погрешности измерения коэффициентов деления - последние объединие объединиентов деления - последните объединие объединие объединие

6.7 Определение погрешности измерения коэффициента деления и погрешности измерений сопротивления постоянному току при измерении 313HP310

6.7.1 Полученные результаты измерения коэффициентов деления и значение сопротивления R2 и вычисления средних значений занести в таблицу 3.

Таблица 3

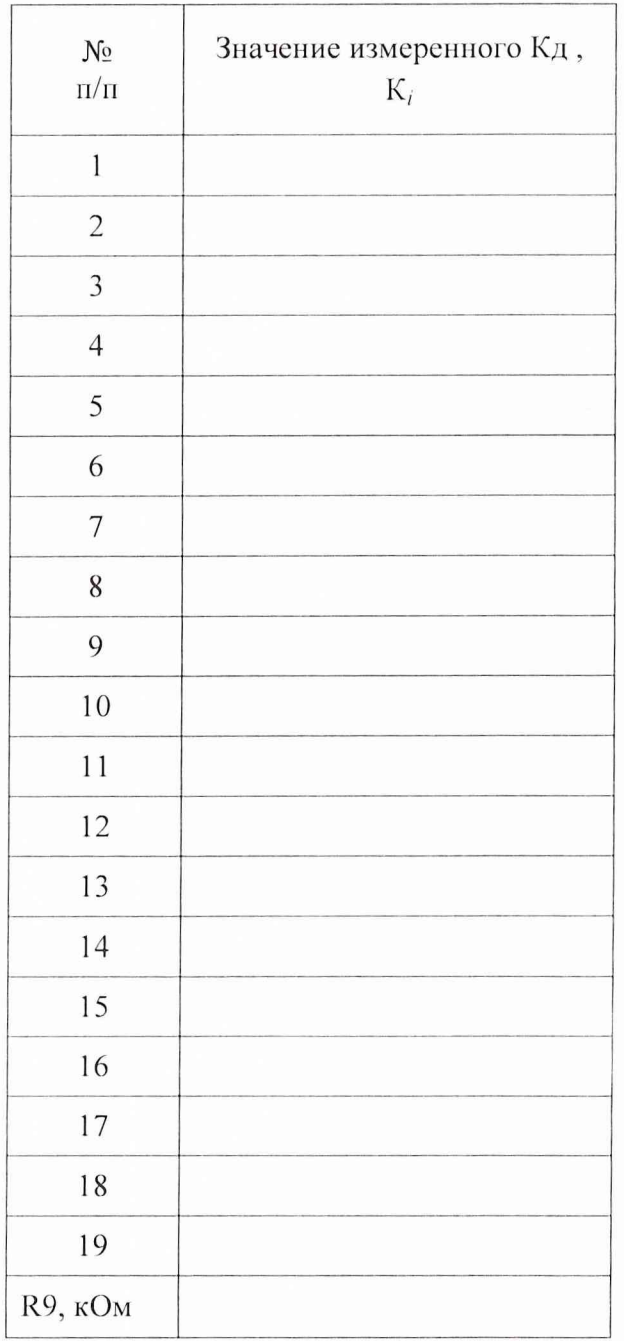

6.7.2 Используя данные таблицы 1 рассчитать в соответствии с РЭ относительную погрешность измеренных величин и занести в таблицу 4.

## Таблица 4

Â

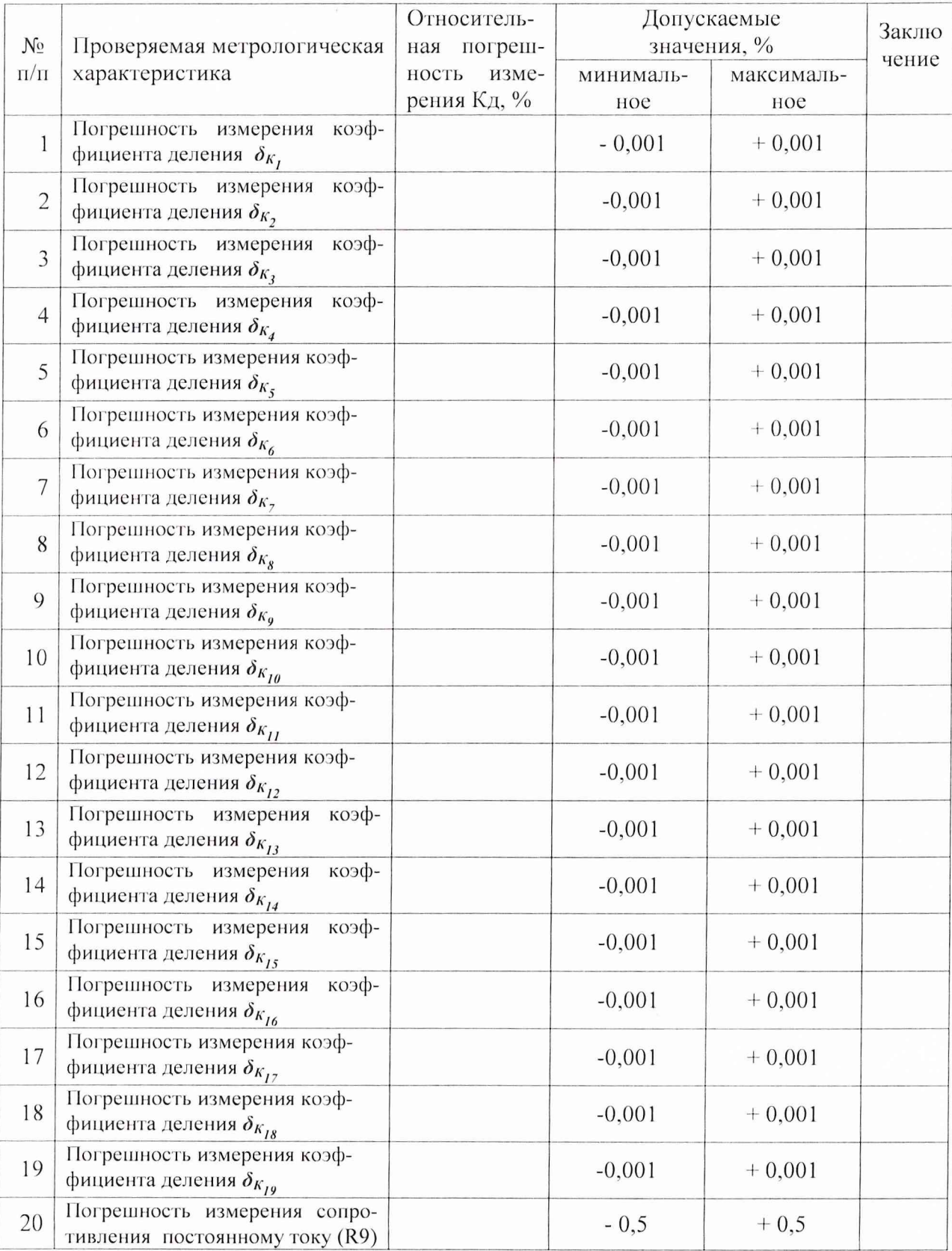

## PYKIO.411721.001 P3

6.7.3 Максимальное значение относительной погрешности измерения

коэффициентов деления - \_\_\_\_\_\_\_\_\_\_\_\_\_\_\_\_ %.